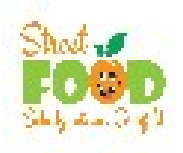

Eine Stornierung des Essen ist bis zum gleichen Tag bis 9.00 Uhr möglich und muss durch die Eltern/Kinder ausgeführt werden.

Vorgehensweise wie folgt:

- 1. Ganz normal auf der Bestellseite anmelden.
- 2. Auf den Unterpunkt KASSE in der linken Spalte auf der Seite gehen. Dort erscheinen dann alle Tage an denen Menüs bestellt wurden.
- 3. Hier das Menü auswählen, welches storniert werden soll. In der Spalte des Menüs ist auf der rechten Seite ein kleiner roter Mülleimer. Diesen zum stornieren anklicken. Das Menü ist gelöscht und der Kontobetrag hat sich um die Beträge der gelöschten Menüs erhöht.

Ich hoffe das ist so gut verständlich.

Bei Nachfragen melden Sie sich bitte im Schulsekretariat.

Mit leckeren Grüßen Kirsten Fabry Mensa Verein Schulzentrum